# 使用手册

- \* 建议使用充电电池可延长本相机拍摄照片的时间。
- \*\*\*\* 使用前请详阅使用手册, 能让您充分掌握摄影的诀窍。
- \* 拍摄重要活动之前, 请您先试拍作为练习。

## 首先阅读

## 商标信息

- Microsoft® 和 Windows® 是 Microsoft Corporation 在美国的注册商标。
- Pentium<sup>®</sup> 是 Intel 公司的注册商标。
- Macintosh 是 Apple 计算机公司的商标。
- SD™ 是商标。
- Photo Explorer 和 Photo Express 是商标。
- 其它名称和产品可能是其各自拥有者的商标或注册商标。

## 产品信息

- 产品设计与规格如有变更,恕不另行通知。这包括主要产品规格、软件、软件驱动程式及用户手册。本用 户手册是本产品的一般使用指南。
- 相机及随机附件可能与本手册的说明不同。这是因为,为适应市场需求、消费人群及地区消费偏好,不同 零售商通常会指定稍微不同的产品内含物和附件。各零售商提供的产品通常会有所不同,尤其是附件,如 电池、充电器、电源适配器、存储卡、线材、相机盒 / 相机包及语言支持。零售商偶尔会指定特殊的产品色 彩、外观和内储容量。请向经销商咨询确切的产品内容与所含配件。
- 本手册内的插图仅供说明之用,可能与相机实际设计不同。
- 对于本用户手册的任何错误或不符,生产商概不负责。
- 如需用户手册和驱动程式更新,请访问我们的网站或联系经销商。

## 安全说明

使用本产品前,请首先阅读并理解全部*警告*和*注意事项*。

#### 警告

如有异物或水进入相机,请关闭相机,取出电池并拔下交流电源适配器。 在此状态下继续使用可能会导致火灾或触电。请向经销商咨询。

如果相机跌落或机壳损坏,请关闭相机,取出电池并拔下交流电源适配器。 在此状态下继续使用可能会导致火灾或触电。请向经销商咨询。

切勿自行拆卸、更改或修理相机。

否则可能会导致火灾或触电。如需修理或内部检查,请与经销商联系。

仅可在指定电源电压下使用随附交流电源适配器。

否则可能会导致火灾或触电。

#### 切勿在近水区域使用相机。

否则可能会导致火灾或触电。雨雪天气以及在海滩或岸边使用相机时要特别小心。

切勿将相机置于倾斜或不稳固表面上。

否则相机可能跌落或翻倒,从而导致损坏。

应将电池置于儿童无法触及之处。

误吞电池可能会导致中毒。如果误吞电池,应立即就医。

#### 行走、驾车或骑摩托车时切勿使用相机。

否则可能会跌倒或导致交通事故。

毛

 $\vec{r}$ ⋒

ļ

### 注意事项

#### 安装电池时应注意电池两端的极性 (+ 或 -)。

如果电池极性装反,电池可能会破裂或泄漏,从而导致火灾、伤害或污染环境。

#### 切勿在靠近眼睛处使用闪光灯。

否则可能伤害人的视力。

#### 切勿撞击液晶显示屏幕。

否则可能会损坏显示屏玻璃或导致内部液体泄漏。如果内部液体进入眼睛,或接触身体及衣物,请使 用清水冲洗。如果内部液体进入眼睛,请就医治疗。

#### 相机是精密仪器。切勿使其跌落,也不要撞击相机或操作时用力过猛。 否则可能会损坏相机。

#### 切勿在潮湿、蒸汽、烟或灰尘较多处使用相机。 否则可能会导致火灾或触电。

连续长时间使用数码相机后,切勿立即取出电池。 使用期间电池会变热。接触热电池可能会导致烫伤。

#### 切勿将相机放在布或毯子中,也不要用布或毯子包裹相机。 否则可能会积累热量并使机壳变形,从而导致火灾。请在通风良好处使用相机。

#### 切勿将相机留在汽车内等温度会明显升高之处。

否则可能对机壳或内部零件造成不利影响,从而导致火灾。

#### 移动相机前请先拔下电线和线材。

否则可能会损坏电线和线材,从而导致火灾及触电。

## 电池使用的注意事项

使用电池时,请阅读并严格遵守*安全说明*及以下注意事项:

- 不同的电池型号和环境温度会影响电池的性能。
- 避免在极冷环境中使用电池,因为低温会缩短电池寿命并降低相机性能。低温还会影响碱性电池的性能,因 此强烈建议使用 Ni-MH 可充电电池。
- 如果使用新的可充电电池、或长期未用的可充电电池 (超过失效期的电池除外) ,可能会影响所能拍摄照 片的数目。因此,为获得最佳的电池性能和寿命,我们建议您在使用电池前至少完成一次完整的充电与放 电周期。
- 长时间使用相机,或持续使用闪光灯时,电池可能会变热。这是正常现象而非故障。
- 持续或长时间使用后,相机可能会变热。这是正常现象而非故障。
- 电池长期不用时,应从相机中取出,以免发生泄漏或腐蚀。
- 不同型号及新旧程度不等的电池皆不可混用。
- 保持电池两极清洁。
- 切勿使用锰电池。
- 如果使用型号不正确的电池,会有爆炸危险。
- 根据说明处理废旧电池。

# 目录

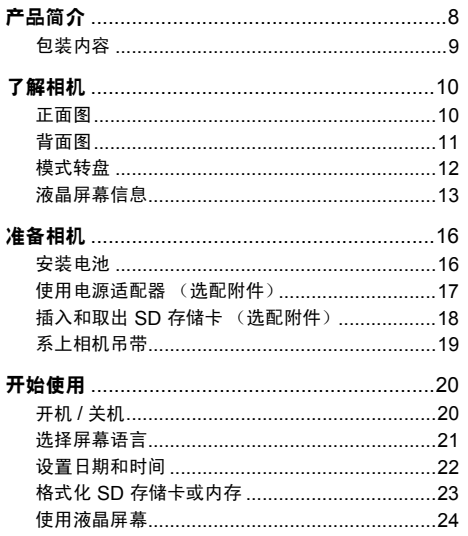

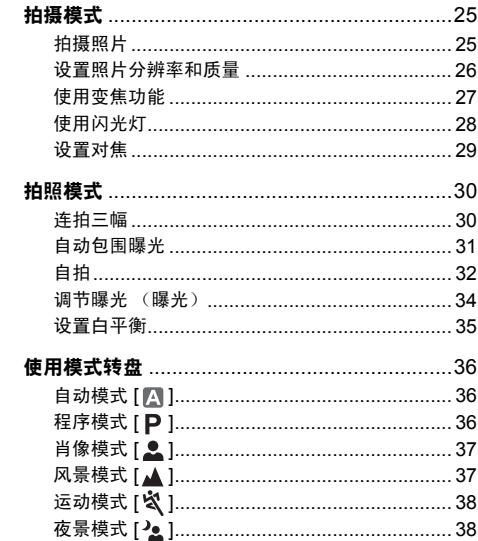

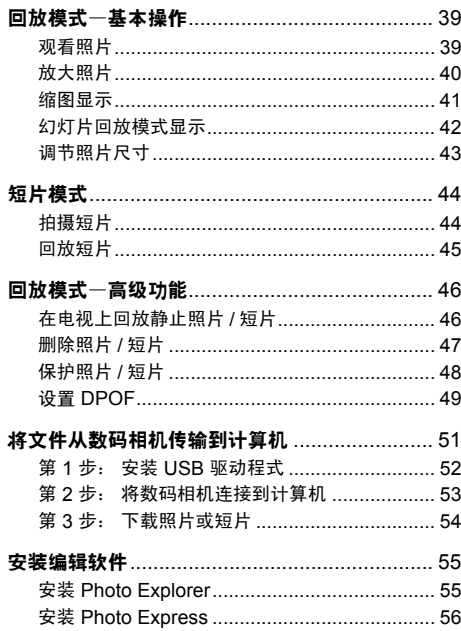

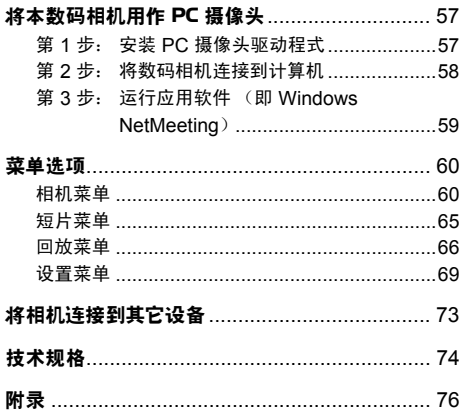

# 产品简介

感谢您购买本新款数码相机 !

本相机配备了 500 万像素的 CCD 传感器,能够提供分辨率为 2560 x 1920 的高质量照片。本相机的其它特 点如下:

#### ■ 500 万像素

提供 500 万像素的高分辨率 CCD 传感器, 可 拍摄出高质量的照片。

#### ■ 自动闪光

自动闪光传感器可自动探测拍摄(照明)条件, 并判断是否使用闪光灯。

- 2.4 英寸 TFT 彩色图像液晶屏幕
- **光**学变焦 1x~3x
- 数码变焦:**1x~4x**
- 大约 11MB 内存 (内置) 不使用 SD 存储卡也可以拍摄照片。
- 支持用 SD 存储卡扩充内存 可以使用 SD 存储卡扩充存储容量, 最多可扩 充为 1GB。

■ USB 连接

可使用 USB 线材将拍摄好的静止照片、短片下 载到计算机 (Win 98 和 Win98SE 需要安装 USB 驱动程式 )。

#### ■ DPOF 功能

只需插入 SD 存储卡, DPOF 功能即可在 DPOF 兼容打印机上打印照片。

 提供的编辑软件:**Photo Explorer/ Photo Express**

可使用提供的编辑软件在计算机上改进和修饰 照片。

## 包装内容

小心地打开相机包装,检查以下项目。如果缺少任何项目、项目不符或已损坏,请及时与经销商联系。

相机通用组件:

- 数码相机
- 用户手册
- 软件光盘
- 相机吊带
- 相机包
- AV 线材
- USB 线材
- 电池

\*\*\*\*\*\*\*\*\*\*\*\*\*\*\*\*\*\*\*\*\*\*\*\*\*\*\*\*\*\*\*\*\*\*\*\*\*\*\*\*\*\*\*\*\*\*\*\*\*\*\*\*\*\*\*\*\*\*\*\*\*\*\*\*\*\*\*\*\*\*\*\*\*\*\*\*\*\*\*

通用 (选配)附件:

- 电源适配器
- SD 存储卡

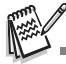

■ 不同经销商提供的附件和组件可能会有所不同。

# 了解相机

## 正面图

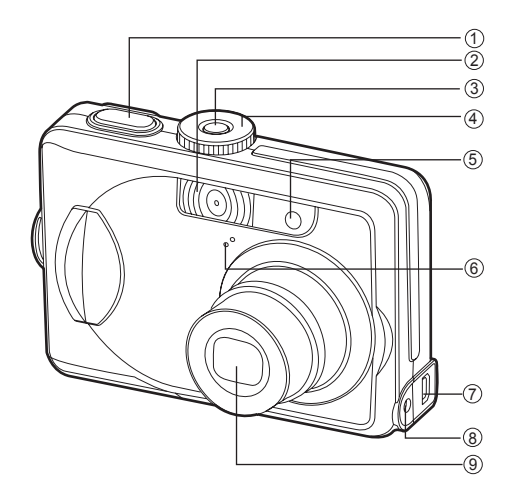

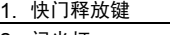

- 2. 闪光灯
- 3. 电源开关
- 4. 模式转盘
- 5. 自拍指示灯

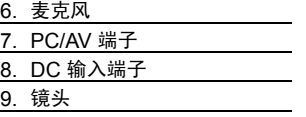

## 背面图

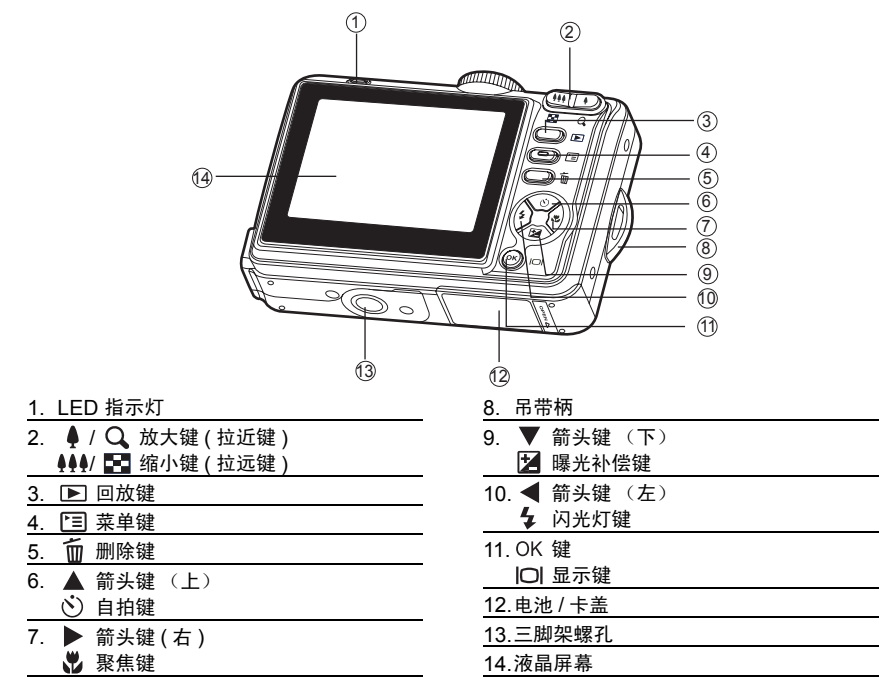

## 模式转盘

可根据拍摄条件在七种拍照模式和设置模式中进行选择,以便获得理想的效果。

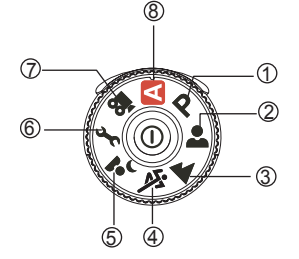

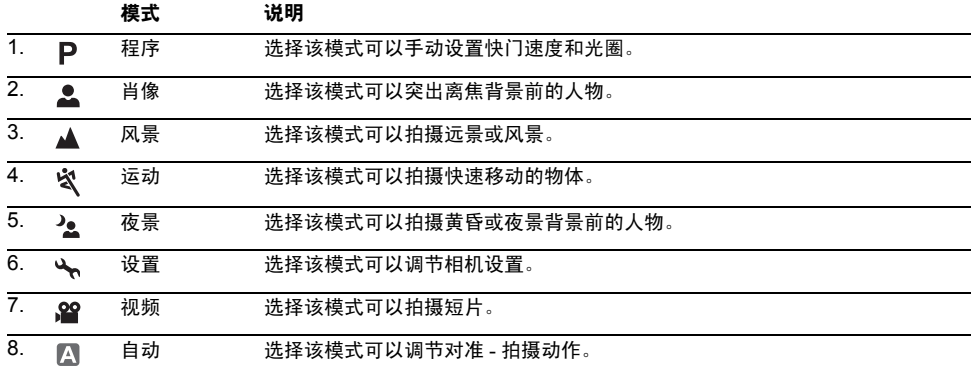

## 液晶屏幕信息

#### ■ 相机模式

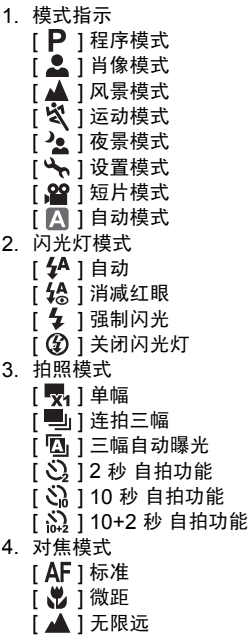

5. 可拍摄张数

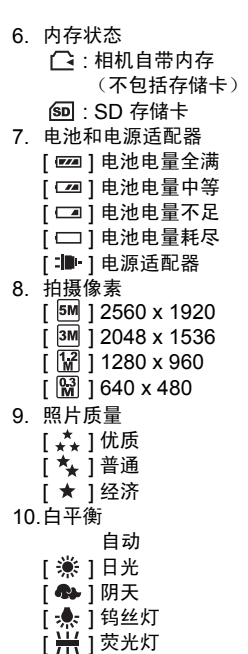

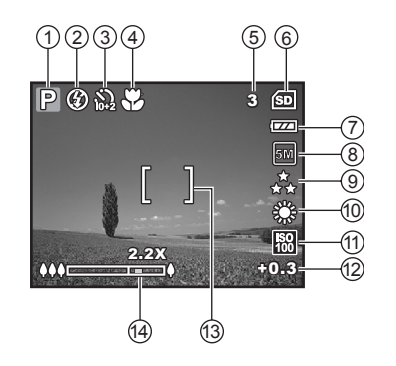

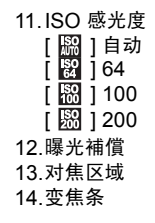

#### ■ 短片模式

- 1. 短片模式
- 2. 闪光灯模式
- 3. 可拍摄短片的时间
- 4. 内存状态
- 5. 电池电量和电源适配器指示器
- 6. 对焦区域
- 7. 变焦条

# **SC-14** 短片模式 ■ 照片回放

- 1. 回放模式
- 2. 照片数量
- 3. 内存状态
- 4. 电池电量和电源适配器指示器
- 5. 总数的索引编号
- 6. DPOF 指示器
- 7. 保护指示器
- 8. 日期
- 9. 时间
- 10.曝光補償
- 11.ISO 感光度
- 12.白平衡
- 13.照片质量
- 14.拍摄像素

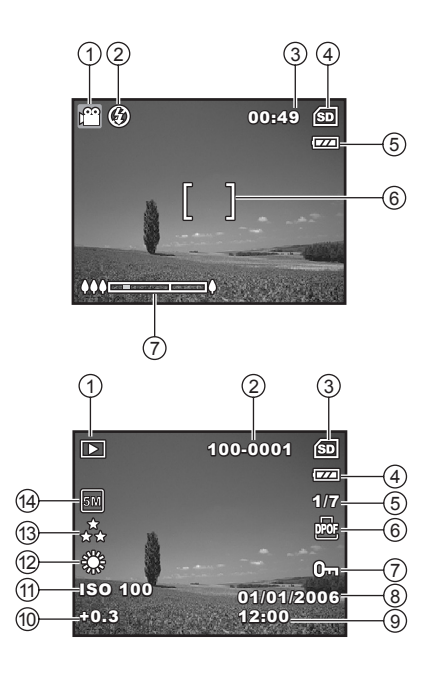

#### ■ 短片回放

- 1. 回放模式
- 2. 短片模式
- 3. 短片数量
- 4. 内存状态
- 5. 电池电量和电源适配器指示器
- 6. 总数的索引编号
- 7. 已播放时间
- 8. 日期
- 9. 时间
- 

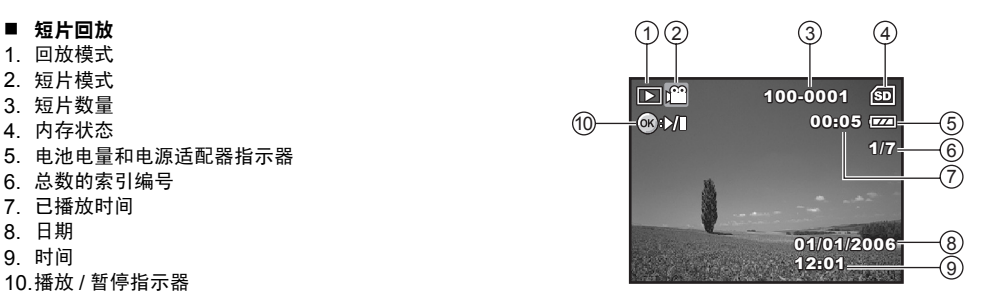

# 准备相机

## 安装电池

可使用 2 节 AA ( 碱性或镍氢可充电 ) 电池为本相机供电。插入或取出电池前,请确保关闭数码相机电源。

- 1. 先确保关闭相机。
- 2. 打开电池盖。
- 3. 按图示方向正确插入电池。
- 4. 合上电池盖。
	- 要取出电池,请关闭相机,电池盖朝上拿住相机,然后打开电池 盖。

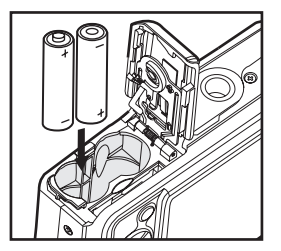

■ 打开或合上电池盖时, 当心不要让电池掉落。

■ 由于 AA 碱性电池的特性,相机的性能可能变差。除了紧急情况和检查相机功能之外,建议不使用 AA 碱性电池。

## 使用电源适配器 (选配附件)

如果要长时间使用液晶屏幕或把相机连接到个人计算机,建议使用电源适配器。

- 1. 确保关闭相机。
- 2. 将电源适配器的一端连接到标有 "DC IN 3V"字样的相机 DC 输入端子。
- 3. 将另一端与电源插座连接。

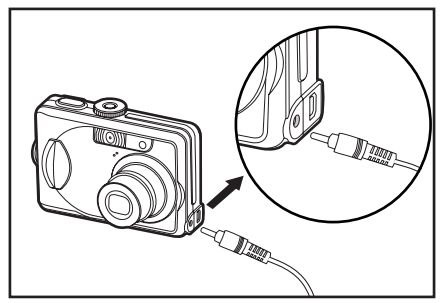

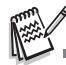

- 切记只能使用指定的相机电源适配器。使用不正确的适配器造成的损坏不属保修范围。
- 为防止在将照片传输到计算机的过程中,由于电池电量耗尽而无意中导致自动关闭电源,请使用电源适配器供电。
- 电源适配器仅用于为相机供电。电池在相机中时不能充电。

## 插入和取出 **SD** 存储卡 (选配附件)

本相机自带 11MB 内存,可以让您将拍摄好的静止照片或短片存储于相机中。还可以使用选配的 SD (安全数 码)存储卡来扩充内存,以便可以存储更多文件。

- 1. 在插入或取出存储卡之前,务必关闭相机。
- 2. 开启 SD 存储卡盖。
- 3. 按图示方向正确插入 SD 存储卡。
- 4. 合上电池 /SD 存储卡盖。
	- 取出 SD 存储卡前要先确定已关闭相机。轻轻按压存储卡的边 缘,存储卡会自动弹出。

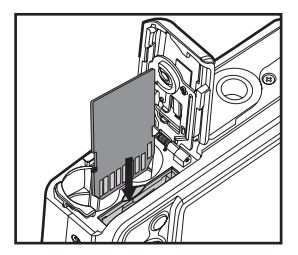

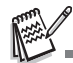

- 使用本相机的 SD 存储卡之前,确保先对 SD 存储卡进行格式化。如需详细信 息,请参阅本手册中标题为"格式化 SD 存储卡或内存"的部分。
- 为防止意外清除 SD 存储卡上的有用数据,可将写入保护片 (在 SD 存储卡的 边上)滑动到 "锁定"位置。
- 要保存、编辑或清除 SD 存储卡上的数据, 必须先解除对该卡的锁定。

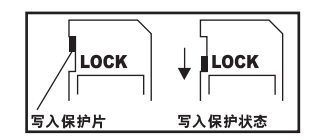

# 系上相机吊带

■ 如图所示系上相机吊带。

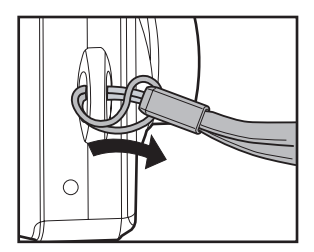

# 开始使用

## 开机 / 关机

- 按下电源开关, 直到开机。
- 若要关机, 请再次按下电源开关。

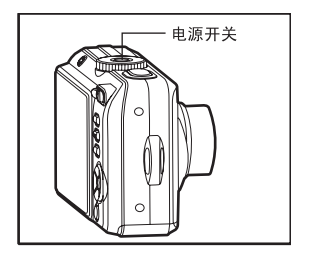

## 选择屏幕语言

按照下列步骤选择所需的语言。

1. 把模式转盘旋转到\,并按下电源开关开机。

- 2. 此时会显示 [ 设置 1] 画面。
- 3. 使用四向选择键 (▼) 选择 [语言 ], 然后按 OK 键。
- 4. 使用四向选择键 (▲▼) 选择您要使用的语言。
- 5. 按 OK 键确认。

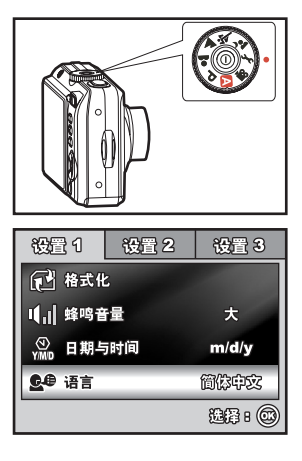

## 设置日期和时间

按照下列步骤设置日期显示格式、当前日期和时间。

- 1. 把模式转盘旋转到 、, 并按下电源开关开机。
- 2. 此时会显示 [ 设置 1] 画面。
- 3. 使用四向选择键 (▼) 选择 [ 日期与时间 ], 使用四向选择键 (◀▶) 切 换日期格式,然后按 OK 键。

- 4. 按四向选择键 (◀▶) 选择日、月、年和时间栏。
	- 若要增加数值, 按四向选择键 (▲)。
	- 若要减少数值, 按四向选择键 (▼)。
	- 时间以 24 小时格式显示。
- 5. 设置完所有栏目后, 按 OK 键。

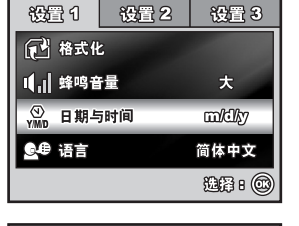

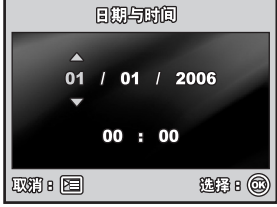

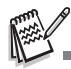

■ 所显示的日期插图仅供说明之用,可能与相机实际设置不同。

## 格式化 **SD** 存储卡或内存

术语"格式化"的意思是准备"SD 存储卡"以拍摄照片;该过程也称作"初始化"。该实用程序将格式化 SD 存储卡或内存,并清除所有存储的照片和数据。

- 1. 把模式转盘旋转到 \, 并按下电源开关开机。
	- 此时会显示 [ 设置 1] 画面。
- 2. 使用四向选择键 (▼) 选择 [ 格式化 ],然后按 OK 键。

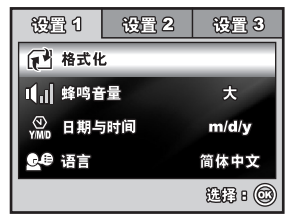

谷乐化 是  $\blacktriangleleft$ 否 选择 : ®

3. 使用四向选择键 (▲▼) 选择 [ 是 ], 然后按 OK 键确定。

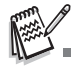

- 请注意,在格式化 SD 存储卡时,将清除 SD 存储卡上的所有数据。受保护的照片也会一并删除。
- 若要格式化内存,请勿将 SD 存储卡插入相机。否则会格式化 SD 存储卡。
- 存在任何故障的 SD 存储卡都无法正常地格式化。

## 使用液晶屏幕

本相机配备 2.4 英寸全彩 TFT 液晶屏幕,有助于构图、播放拍摄好的照片 / 短片或调节菜单设置。根据当前设 置,屏幕上所显示的模式图标、文本和数字可能会有所不同。

1. 将模式转盘旋转至 △、P、△、▲、☆ 或 △。

- 2. 按下电源开关开启电源。
- 3. 用液晶屏幕构图。
- 4. 按下快门释放键。

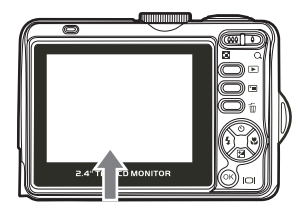

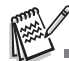

液晶屏幕在强烈日光或明亮灯光下会变暗。这并非故障。

■ 为防止按快门释放键时照片模糊,请拿稳相机。在弱光条件下拍摄时,为确保照片正确曝光,相机会减慢快门速度,这时尤 其要拿稳相机。

# 拍摄模式

## 拍摄照片

- 1. 把模式转盘旋转到 △、P、△、▲、☆ 或 ◇、并按下电源开关 开机。
- 2. 在液晶屏幕上构图,使主要的拍摄对象处于对焦框内。
- 3. 将快门释放键按下一半,对焦图像。
	- 当将快门释放键按下一半时,相机的自动对焦功能会自动地对 焦图像。 如果拍摄对象处于对焦位置,对焦框会变成绿色。同 时确定并锁定正确的曝光。
- 4. 将快门释放键按到底,拍摄照片。

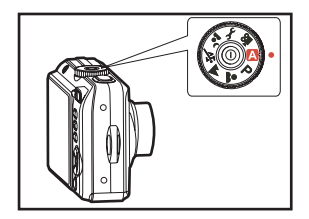

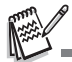

- 拍摄照片后,实际拍摄的照片看上去比液晶屏幕上显示的要大。
- 按下 OK/|〇| 键可以切换液晶屏幕的显示模式。每次按下 OK/I〇| 键,显示模式将会以下列顺序切换: 正常显示 → 信息显  $\pi \rightarrow \text{F}$ 图标  $\rightarrow$  关闭液晶屏幕。

## 设置照片分辨率和质量

正如您所了解的一样,您可以根据要拍摄照片的类型来设置照片分辨率(垂直和水平像素的数目)和照片质量 (压缩率)。这些设置会影响到可以存储在内存或 SD 存储卡中的照片的数目。 较高分辨率和较高质量的照片可以提供更好的细节,但会导致照片的文件尺寸更大。 若要改变照片的分辨率或照片质量,请按照以下步骤进行:

- 1. 把模式转盘旋转到 △、P、△、▲、☆ 或 ◇、并按下电源开关 开机。
- 2. 按 图 键。
	- 此时会显示 [ 模式 1]。
	- 在 A 模式中,会显示 [ 自动 ]。
- 3. 使用四向选择键 (▼) 选择 [ 照片尺寸 ], 然后按 OK 键。
- 4. 使用四向选择键 (▲▼) 选择需要的设置, 然后按 OK 键确认。
- 5. 按照上面的第3步和第4步设置 [ 质量 ]。

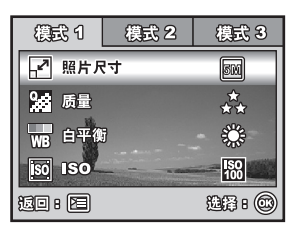

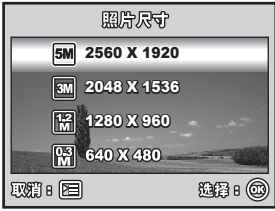

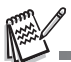

- 可拍摄照片的数目和拍摄时间取决于存储器大小、分辨率和质量设置,以及要 拍摄的照片的对象。
- 可在以后调整照片尺寸。如需详细信息,请参阅本手册中标题为 "调节照片 尺寸" (SC-43) 的部分。

## 使用变焦功能

本相机配备了 3 倍光学变焦。镜头可以在光学变焦拍摄过程中移动,以拍摄长焦和广角照片。通过使用光学变 焦功能,按下 ♦ 键, 物体会显得更近,按下 444 键, 物体会显得更小更远。

变焦杆指示当前放大倍数的级别。当数码变焦的放大倍数在 3 倍之内 时,变焦杆处于光学变焦范围内。当数码变焦功能设置为开启时,可以 通过连续地按下 ● 键来使用 4 倍数码变焦进一步放大拍摄物体。相 机达到其最大光学变焦倍数(3倍)之后,并且变焦杆处于数码变焦区 域内时,将启动数码变焦功能。可以将拍摄物体放大的最大倍数等价于 12 倍。尽管该功能很有用,但照片放大倍数越高,照片会显得越像素 化。

要拍摄变焦照片,请按照如下步骤进行:

- 1. 把模式转盘旋转到 △、P、▲、▲、☆ 或 ◇,并按下电源开关 开机。
- 2. 使用 444/ ▲ 键调节放大率。
	- 要退出变焦拍摄, 连续按下 444 键。
	- 液晶屏幕上会显示数码放大的状态。
- 3. 构图并按下快门释放键。

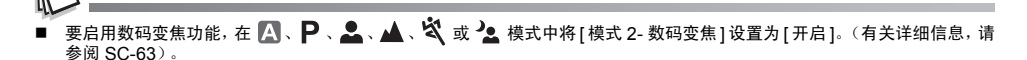

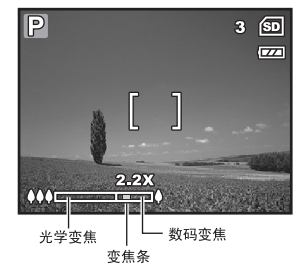

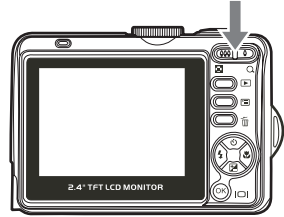

## 使用闪光灯

当照明条件需要使用闪光灯时,闪光灯会自动开启。可使用适合拍摄环境的闪光灯模式拍摄照片。

- 1. 将模式转盘旋转至 2、 P、 2、 ▲、 ※ 或 2.。
- 2. 按下电源开关开启电源。
- 3. 按四向选择键 (4/ 4)。每次按下该键时, 闪光灯模式会更改。也可 以使用四向选择键 (▲▼) 更改该设置。
- 4. 按 OK 键确认设置。
- 5. 构图并按下快门释放键。

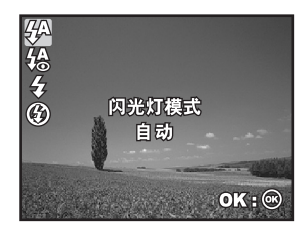

本相机有四种闪光灯模式:自动、消减红眼、强制闪光和关闭闪光灯。 下表有助于您选择合适的闪光灯模式:

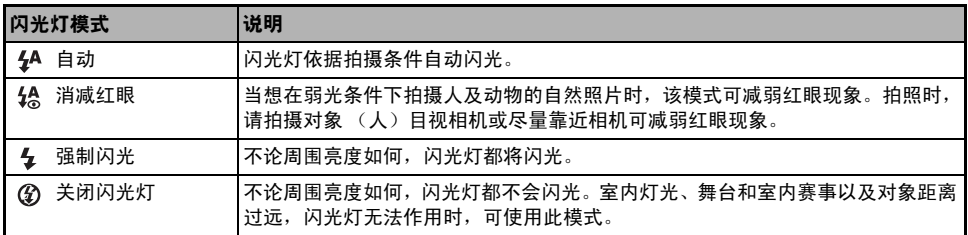

## 设置对焦

拍照时可使用自动对焦功能来对要拍摄的照片进行自动对焦。您也可以不管自动对焦,指定 $[$ 【】微距或 $[$ 无限远。

- 1. 将模式转盘旋转至 △、P、△、▲、☆ 或 △。
- 2. 按下电源开关开启电源。
- 3. 按四向选择键 (▶/ )。每次按下该按钮, 对焦模式会更改。也可以 使用四向选择键 (▲▼) 更改该设置。
- 4. 按下 OK 键确认设置。
- 5. 构图并按下快门释放键。

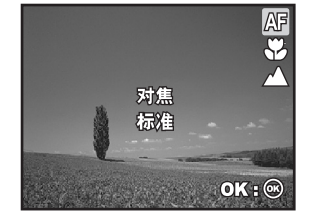

本相机有三种对焦模式:标准、微距和无限远。 下表有助于您选择合适的对焦模式:

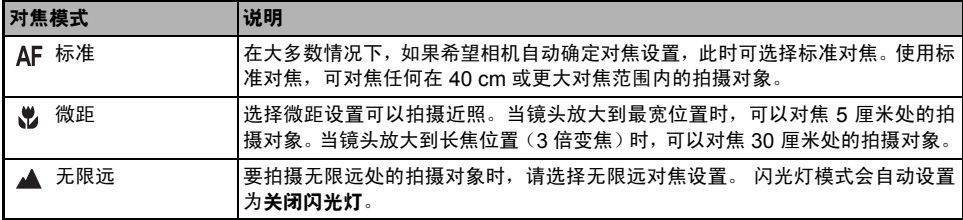

# 拍照模式

## 连拍三幅

该模式用于连续拍摄。按下快门释放键,可连续拍摄 3 张照片。将相机固定在三脚架或放置于稳定表面上。

- 1. 将模式转盘旋转至 4、 P、 2、 ▲、 ※ 或 2。
- 2. 按下电源开关开启电源。
- 3. 按下四向选择键 (▲/ ), 并使用 (▲) 选择 [ 连拍三幅 ]。也可以使 用四向选择键 (◀▶) 更改该设置。
- 4. 按下 OK 键确认设置。 [1] 指示器将显示于屏幕上。
- 5. 将快门释放键按下一半,锁定对焦。
- 6. 按下快门释放键,拍摄一系列照片。

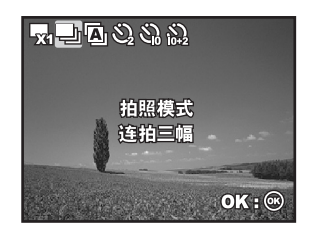

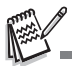

■ 在连拍三幅模式下,闪光灯模式将自动设置为关闭闪光灯。

## 自动包围曝光

在该模式中,相机在设置好的范围内自动更改曝光,以在按下一次快门释放键之后,拍摄三张照片。可以将自 动包围曝光设置和曝光补偿设置结合起来,以扩大调节范围。

1. 将模式转盘旋转至 △、P、△、▲、☆ 或 △。

- 2. 按下电源开关开启电源。
- 3. 按下四向选择键 (▲/ ), 并使用 (▲) 选择 [三幅自动曝光]。也可以使用四向选择键 (◀▶) 更改该设置。
- 4. 按下 OK 键确认设置。 2 指示器将显示在液晶屏幕上。
- 5. 按下快门释放键拍摄三张照片。

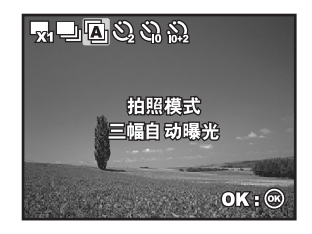

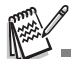

三幅自动曝光模式下,闪光灯模式将自动设置为关闭闪光灯。

## 自拍

自拍可用于拍摄集体照的情况。使用该选项时,您可以把相机安装在三脚架 (推荐)或放置在平坦、水平的表 面上。

- 1. 将相机固定在三脚架或放置于稳定表面上。
- 2. 将模式转盘旋转至 2、P、2、▲、☆ 或 2。
- 3. 按下电源开关开启电源。
- 4. 按下四向选择键 (▲/ ), 并使用 (▲) 选择需要的自拍模式。也可 以使用四向选择键 (◀▶) 更改该设置。
- 5. 按下 OK 键确认设置。
- 6. 构图并按下快门释放键。
	- 已启动自拍功能。
	- 将在预设时间过后拍摄照片。
	- 在任何时候, 要取消自拍, 请按下四向选择键 (▲/ (\*) ) 或将快门 释放键按下一半。

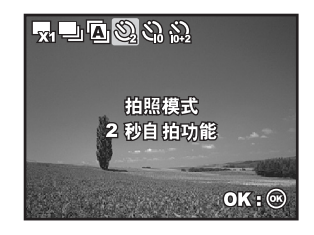

下表有助于您选择合适的自拍模式:

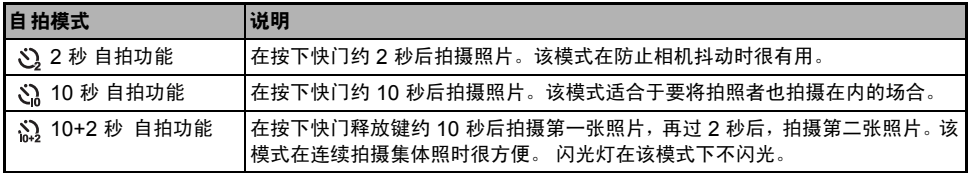

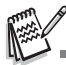

- 
- 拍摄一张照片之后,关闭自拍模式。<br>■ 如果想使用自拍功能拍摄另一张照片,则请重复这些步骤。

## 调节曝光 (曝光)

您可以手动调节数码相机所确定的曝光。当无法获得正确的曝光时,例如,当拍摄对象和背景之间的对比度 (亮区与暗区之间的不同)极大时,可使用该模式。曝光补偿值可设置在 -2.0EV 到 +2.0EV 的范围之间。

- 1. 将模式转盘旋转至 P、2、▲、☆ 或 2。
- 2. 按下电源开关开启电源。
- 3. 按下四向选择键 (▼/24), 并使用 ◀▶ 将曝光补偿范围设置为 -2.0EV 到 +2.0EV。
- 4. 按下 OK 键确认设置。

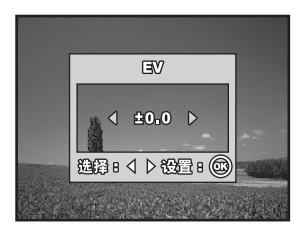

## 设置白平衡

可使用该功能进行调节,以根据拍摄条件补偿不同的照明类型。该功能可以根据拍摄条件,对不同的照明类型 补偿进行调节。

- 1. 将模式转盘旋转至 P、▲、▲、☆ 或 ^。
- 2. 按下电源开关开启电源。
- 3. 按 键。此时会显示 [ 模式 1]。
- 4. 使用四向选择键 (▼) 选择 [ 白平衡 ], 然后按 OK 键。
- 5. 使用四向选择键 (▲▼) 选择需要的白平衡设置, 然后按 OK 键确 认。
- 6. 若要取消该设置, 按 图 键退出菜单。

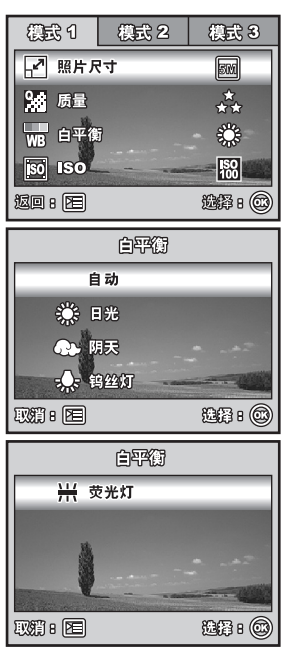

# 使用模式转盘

## $\exists$  司动模式  $[$   $\Box$  $]$

(自动)模式是拍摄静止照片最简单的方式,可以不必设置特殊的功能或手动调节。相机会设置最佳的对 焦和曝光。

- 1. 把模式转盘旋转到 A, 并按下电源开关开机。
- 2. 在对焦框内构图。
- 3. 将快门释放键按下一半,对焦照片。
	- 当将快门释放键按下一半时,相机的自动对焦功能会自动地对 焦照片。同时确定并锁定正确的曝光。
- 4. 将快门释放键按到底,拍摄照片。

## 程序模式 [P]

在 P (程序)模式中,相机自动设置快门速度和光圈,以拍摄静止照片。您可以调节其它功能,例如闪光灯模 式或连拍模式。

- 1. 把模式转盘旋转到  $\mathsf{P}$ , 并按下电源开关开机。
- 2. 在对焦框内构图。
- 3. 按下快门释放键拍摄照片。

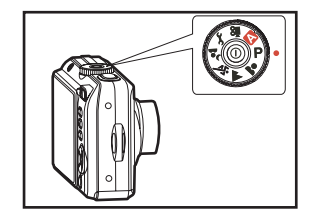

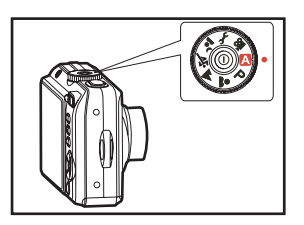
## 肖像模式 [2]

选择该模式可以突出离焦背景前的人物。

1. 把模式转盘旋转到 2, 并按下电源开关开机。

- 2. 在对焦框内构图。
- 3. 按下快门释放键拍摄照片。

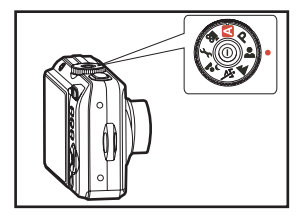

### 风景模式 [▲]

可以使用该模式来拍摄远景或风景照片。

- 1. 把模式转盘旋转到 ▲, 并按下电源开关开机。
- 2. 在对焦框内构图。
- 3. 按下快门释放键拍摄照片。

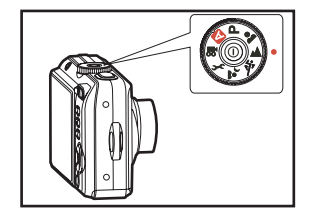

## 运动模式 [<]

可以使用该模式拍摄快速移动的物体。

- 1. 把模式转盘旋转到 S、并按下电源开关开机。
- 2. 在对焦框内构图。
- 3. 按下快门释放键拍摄照片。

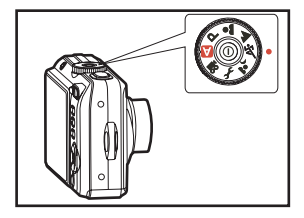

### 夜景模式 [2]

可以使用该模式拍摄灰暗或夜景背景前的人物。

- 1. 把模式转盘旋转到 2. 并按下电源开关开机。
- 2. 在对焦框内构图。
- 3. 按下快门释放键拍摄照片。

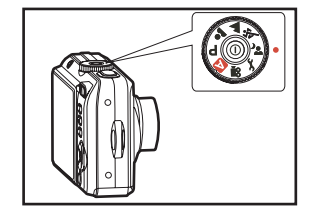

# 回放模式—基本操作

### 观看照片

可逐一显示静止照片。

- 1. 把模式转盘旋转到 △、P、△、▲、☆、△ 或 谷,并按下电源 开关开机。
- 2. 按 下键。
	- 最后拍摄的照片会出现在液晶屏幕上。
	- 指示器会在液晶屏幕上显示基本信息。 要查看全部信息显示, 请 按 OK/IOI 键。
- 3. 使用四向选择键 (◀▶) 选择需要的照片。
	- 要查看上一张照片,按四向选择键 (◀)。
	- 要查看下一张照片, 按四向选择键 (▶)。

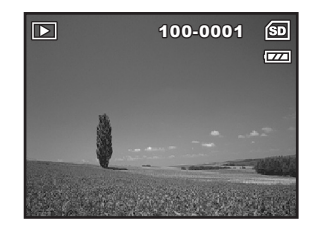

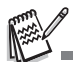

- 对于受保护照片 / 短片, 将显示 0- 标记。如需详细信息,请参阅本手册中标题为 "保护照片 / 短片" (SC-48) 的部分。
- 对于选定使用 DPOF 设置打印的照片, 将显示 【 】标记。(如需详细信息, 请参阅本手册中标题为 "设置 DPOF"(SC-49, 50) 的部分。
- 如果内存或 SD 存储卡中没有存储任何照片, 液晶屏幕上会显示 [ 无相片 ] 消息。
- 不能由设置模式进入播放模式。

## 放大照片

观看照片时,可以放大照片中的选定部分。放大后可观察照片的细节。屏幕上显示的放大倍数显示了当前的放 大率。

#### 1. 按 下 键。

- 最后拍摄的照片会出现在液晶屏幕上。
- 要查看上一张照片,按四向选择键 (◀)。
- 要查看下一张照片, 按四向选择键 (▶)。
- 2. 使用 444/ 4 键调节缩放率。
	- 要放大选定的照片, 按 键。
	- 要返回到正常照片, 按 444 键。
	- 液晶屏幕上会显示放大倍数。
- 3. 要查看照片的不同部分,按四向选择键 (▲▼◀▶)调整显示区域。

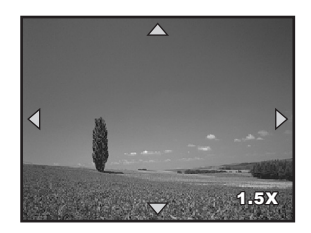

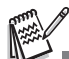

■ 放大倍数的范围是从 1.5X 到 4X (分 6 档: 1.5X、 2.0X、 2.5X、 3.0X、 3.5X 和 4.0X)。

### 缩图显示

该功能可以让您在液晶屏幕上同时观看 9 个缩图,因而可搜索特定照片。

#### 1. 按 下键。

- 最后拍摄的照片会出现在液晶屏幕上。
- 2. 按一下 444/ 4 键。
	- 9 幅缩图照片同时显示。
	- 对于所拍摄的短片,会显示 29 短片模式图标。
	- 对于受保护照片 / 短片, 将显示 0m 标记。(如需详细信息, 请参 阅本手册中标题为 "保护照片 / 短片" (SC-48) 的部分。)
- 3. 使用四向选择键 (▲▼◀▶) 移动光标选择要以常规大小显示的照 片。
- 4. 按 OK 或 ♦ /  $\bf{Q}$  键可以全屏显示选定的照片。

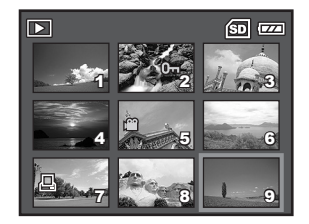

## 幻灯片回放模式显示

幻灯片回放功能可以按顺序自动回放照片。该功能很有用也很有趣,可以用来观看照片或做演示。

- 1. 按 下键。
	- 最后拍摄的照片会出现在液晶屏幕上。
- 2. 按 □ 键访问回放菜单。然后使用四向选择键 (▼) 选择 [ 幻灯片回 放模式 ],并按 OK 键。

- 3. 使用四向选择键 (▲▼) 设置回放时间间隔, 然后按 OK 键。
	- 幻灯片回放开始。
	- 显示短片的第一帧图像, 但不播放短片。
	- 要停止幻灯片回放, 按 OK 键。

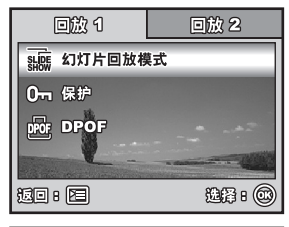

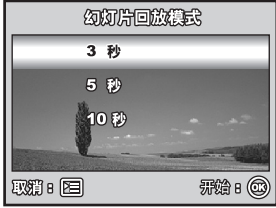

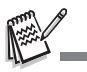

■ 可以在 3 秒、 5 秒及 10 秒的范围内调节幻灯片回放显示间隔。

### 调节照片尺寸

可以将已拍好的照片的尺寸更改为下列尺寸之一:2048 x 1536 像素、 1280 x 960 像素和 640 x 480 像素。

#### 1. 按 下键。

- 最后拍摄的照片会出现在液晶屏幕上。
- 2. 在 模式中,使用四向选择键 (◆ )选择需要的照片。
	- 要查看上一张照片,按四向选择键 (◀)。
	- 要查看下一张照片, 按四向选择键 (▶)。
- $3.$  按  $[$   $\equiv$  键访问回放菜单。按四向选择键 (▶) 选择 [ 回放 2], 再按 (▼) 选择 [ 调整尺寸 ], 然后按 OK 键。
- 4. 使用四向选择键 (▲▼) 选择需要的设置, 然后按 OK 键确认。

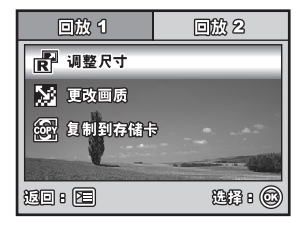

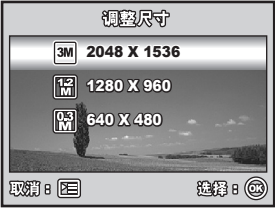

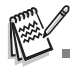

只能选择较小尺寸的照片;不能增大照片的分辨率。

■ 不能调整短片的尺寸。

# 短片模式

### 拍摄短片

可使用该模式拍摄短片,同时通过内置的麦克风录制声音。

- 1. 把模式转盘旋转到 29, 并按下电源开关开机。
- 2. 按下快门释放键即开始拍摄。
- 3. 要停止拍摄,再次按下快门释放键即可。

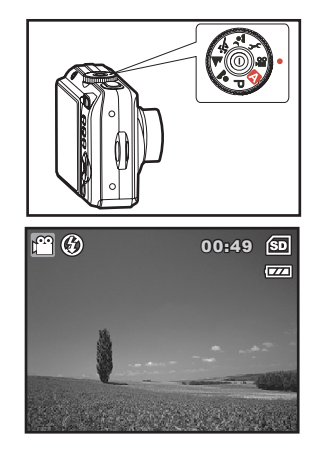

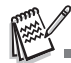

- 在开始拍摄短片之前,可启动光学变焦功能 (3倍)。
- 在开始拍摄和拍摄过程中,可启动数码变焦功能。
- 按下 OK/IOI 键可以切换液晶屏幕的显示模式。每次按下 OK/IOI 键,显示模式将会以下列顺序切换:正常显示 → 信息显 示 → 无图标 ± 关闭液晶屏幕。

### 回放短片

可在液晶屏幕上回放拍好的短片。但是,与短片同时录制的声音只能在电视机或电脑上回放。

#### 1. 按 下键。

- 2. 使用四向选择键 (◀▶) 浏览图像, 直到显示要播放的短片为止。
	- 要查看上一张照片, 按四向选择键 (◀)。
	- 要查看下一张照片, 按四向选择键键 (▶)。
- 3. 按下 OK 键, 开始回放短片。
	- 再次按下 OK 键可暂停或恢复短片回放。

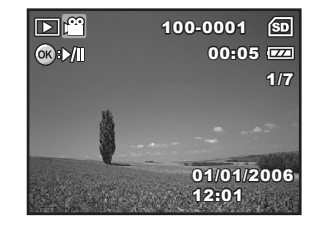

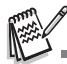

- 显示在液晶屏幕上的索引号码、日期和时间指示器会在几秒后消失。
- 回放短片时无法使用变焦功能。
- 若要在计算机上回放短片,建议使用 Windows Media Player 9.0 (WMP 9.0 或更高版本)。可以从 www.microsoft.com 网站下载 WMP 版本。

# 回放模式—高级功能

### 在电视上回放静止照片 / 短片

可以在电视屏幕上回放照片。连接任何设备前,请确认选择的 NTSC/PAL 系统与数码相机要连接的视频设备 的视频输出系统相匹配,然后关闭全部要连接的设备。

- 1. 将 AV 线材的一端与数码相机的 AV 端子相连。
- 2. 将另一端连接至电视机的 AV 输入插孔。
- 3. 开启电视机和数码相机。
- 4. 回放照片 / 短片。
	- 操作方法与在相机上回放静态照片和短片相同。

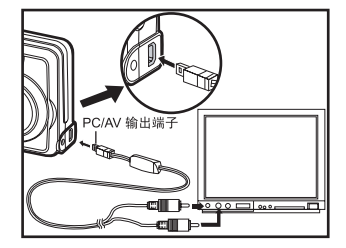

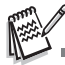

■ 与短片同时录制的声音只能在电视机或电脑上回放。

### 删除照片 / 短片

使用该功能可以删除 SD 存储卡或内置存储器上存储的一张或全部照片 / 短片。请注意无法恢复已删除的照片 或短片。删除照片时应当心。

- 1. 把模式转盘旋转到 △、P、△、▲、☆、△ 或 谷,并按下电源 开关开机。
- 2. 按 下 键。
	- 最后拍摄的照片会出现在液晶屏幕上。
- 3. 使用四向选择键 (◀▶) 选择要删除的照片 / 短片。
- 4. 按 键删除。
- 5. 根据个人偏好,使用四向选择键 (▲▼)选择 [本张照片 ] 或 [ 全部照 片 1, 然后按 OK 键。
- 6. 出现删除消息时, 使用四向选择键 (▲▼) 选择 [ 是 ], 然后按 OK 键 确认删除。
	- 如果要取消删除, 则选择 [ 否 ]。

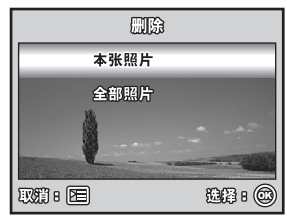

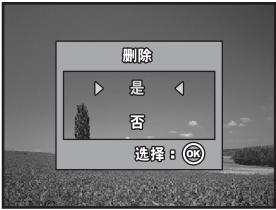

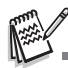

删除功能无法删除受保护的照片。

### 保护照片 / 短片

将数据设置为只读可以防止误删影像。

- 1. 按 ▶ 键。
	- 最后拍摄的照片会出现在液晶屏幕上。
- 2. 在 模式中,使用四向选择键 (◆ )选择需要的照片。
	- 要查看上一张照片,按四向选择键 (◀)。
	- 要查看下一张照片, 按四向选择键 (▶)。
- 3. 按 □ 键,然后使用四向选择键 (▼)选择 [保护 ],并按 OK 键。
- 4. 使用四向选择键 (▲▼) 选择需要的设置, 然后按 OK 键确认。
	- [ 保护单张 ]: 保护单张照片 / 短片。
	- [ 保护全部 ]: 保护全部照片 / 短片 (立即)。

- 5. 使用四向选择键 (▲▼) 选择 [ 锁定 ], 然后按 OK 键确定。
	- 按 国 键返回到 国 模式。 0- 指示器会显示在选定的照片上。
	- 如果要取消已保护照片的保护功能,请选择 [解锁 ]。

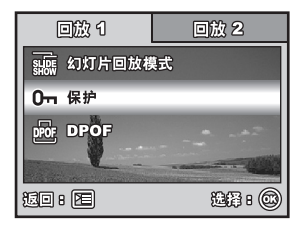

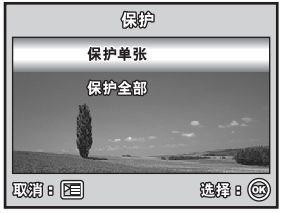

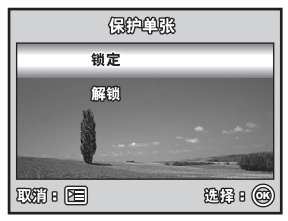

### 设置 **DPOF**

利用 DPOF (数码打印顺序格式)可将打印信息嵌入到 SD 存储卡上。通过使用 DPOF, 您可以选择要打印 的照片,并指定打印多少份或所需的照片。将 SD 存储卡插入到支持 SD 存储卡并启用了 DPOF 的打印机上。 DPOF/ 存储卡兼容打印机将读取 SD 存储卡上嵌入的信息,并按照指定的模式打印照片。 配置单张照片 / 全部照片的打印设置。

1. 按 下 键,然后使用四向选择键 (◀▶)选择要打印的照片。

2. 按 『 『 键。使用四向选择键 (▲▼) 选择 [DPOF], 然后按 OK 键。

- 3. 根据个人偏好,使用四向选择键 (▲▼)选择,然后按 OK键。
	- [单张照片]: 配置单张照片的打印设置。
	- [ 全部照片]: 配置全部照片的打印设置。
	- [ 全部复位 ]:重新设置所有 DPOF 设置。

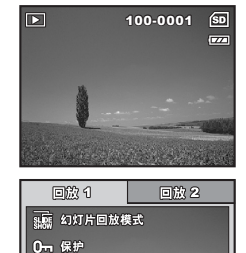

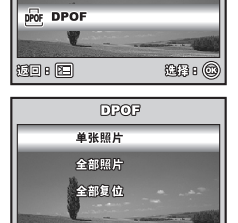

**取消 图** 

90月8

- 4. 根据个人偏好,使用四向选择键 (▲▼) 选择,然后按 OK 键。 [数量]:选择照片数量 (0~10)。使用四向选择键 (◀▶) 设置照片数量。 [ 日期 ]: 可以将拍摄日期直接打印在照片上。使用四向选择键 (◀▶) 选 择 [ 是 ] 或 [ 否 ]。
- 5. 按 键返回到照片回放模式。
	- 打印图标 口 会标记在显示照片上。
	- 要取消单张照片的 DPOF 设置, 返回到步骤 3, 选择 [单张照片 ], 并 在下一步的 [ 数量 ] 中选择 0。 要重新设置所有 DPOF 设置, 返回到 步骤 3, 选择 [ 全部复位 ]。

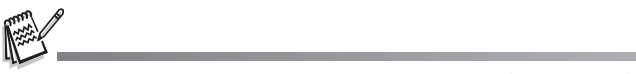

- 在相机上执行 DPOF 设置之前,始终记住要首先把照片从内存复制到 SD 存储 卡。
- 会在液晶屏幕上显示 口 打印图标以指示选定的要打印的照片。
- 不能打印短片。
- 取决于照片处理中心的打印机或打印设备,可能无法在照片上打印日期,即使使用 了 DPOF 设置也不行。

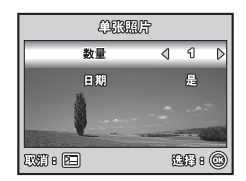

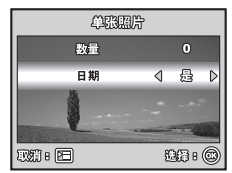

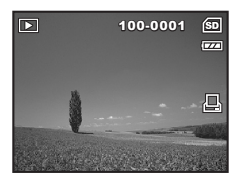

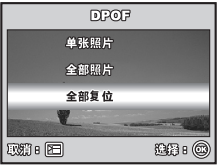

# 将文件从数码相机传输到计算机

使用 USB 线材在相机和计算机之间建立 USB 连接后,就可以使用计算机通过电子邮件或张贴在网上的方式, 与家人及朋友分享拍好的照片或短片。为实现以上目的,首先要为计算机安装 USB 驱动程式。请注意,在安 装软件之前,需要根据下表检查计算机系统。

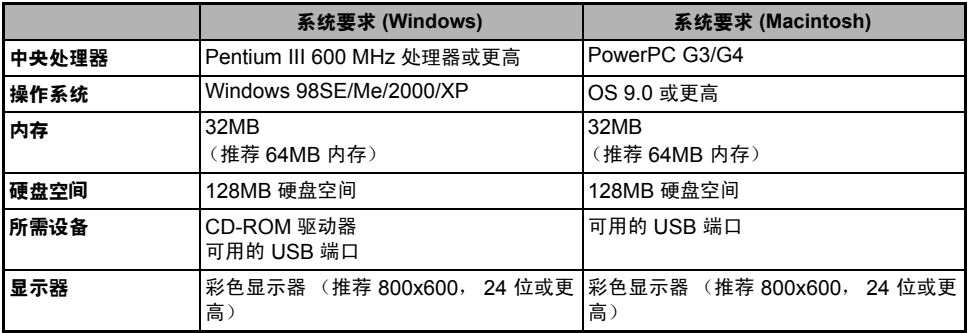

### 第 | 步: 安装 USB 驱动程式

#### ■ 在 Windows 98 和 98SE 上安装

随附光盘上的 USB 驱动程式为 Windows 98 和 98SE 计算机所专用。Windows 2000/ME/XP 用户不需要安 装 USB 驱动程式。

- 1. 将附带的光盘插入光盘驱动器。
- 2. 在出现欢迎屏幕时,点击 "安装 **USB/PC-CAM** 驱动程式"。按屏 幕提示完成安装。
- 3. 安装好 USB 驱动程式后,重新启动计算机。

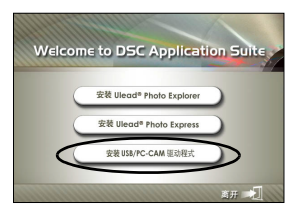

#### ■ 在 MAC OS 9.0 上安装

Mac OS 9.0 或者更高版本的计算机可自动识别出数码相机,并载入操作系统自带的 USB 驱动程式。

### 第 2 步: 将数码相机连接到计算机

- 1. 把模式转盘旋转到 \, 并按下电源开关开机。
- 2. 按四向选择键 (▶) 选择 [ 设置 2] 菜单, 然后使用四向选择键 (▼) 选 择 [USB 模式 ]。
- 3. 按 OK 键。

- 4. 使用四向选择键 (▼) 选择 [PC], 然后按 OK 键。
- 5. 关机。

- 6. 通过随附的 USB 线材把相机和计算机连接起来。
- 7. 按电源开关开启相机。
- 8. 在 "我的电脑"中会出现新的 "可移动磁盘"图标,它包含拍摄好 的照片或短片。(Mac 用户应双击桌面上的 [ 未命名 ] 或 [ 未标识 ] 磁盘驱动器图标。)

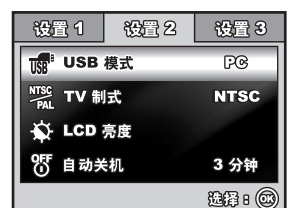

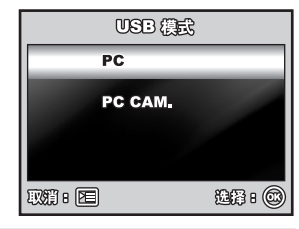

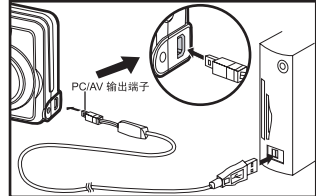

### 第 **3** 步:下载照片或短片

启动数码相机并与计算机连接后,相机即被视为一个磁盘驱动器,就象一张软盘或 CD 一样。可以下载 (传 输)影像,方法为将它们从 "可移动磁盘"(在 Macintosh 上为 "未命名"或 "未标识"磁盘)复制至计算 机硬盘中。

■ Windows

打开 "可移动磁盘",然后双击打开 DCIM / CAMERA 文件夹,在其中寻找其他文件夹。影像便保存在这个 (些)文件夹中。选择所需静止照片 / 短片,然后从 "编辑"菜单中选择 "复制" 。开启目的地位置 (文件 夹),并从 "编辑"菜单中选择 "粘贴"。也可以将照片从数码相机拖放至想要的位置。

■ Macintosh

打开 "未命名"磁盘图标和硬盘中的目的地位置。将照片从数码相机拖放至想要的目的地位置。

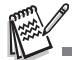

■ 存储卡用户最好使用存储卡读卡机 (强烈推荐)。

■ 包装内不包括视频回放应用程序。请确保计算机中已经安装视频回放应用程序。

# 安装编辑软件

### 安装 **Photo Explorer**

Ulead® Photo Explorer 为传输、浏览、修改和分发数字媒体提供了一个简单有效的方法。 Photo Explorer 可以从 各种数码设备类型中获得照片、短片或声音文件,并可以轻松浏览或添加个性化说明;可以即时进行修改;或 通过选择以下方式分发这些媒体文件:电子邮件、打印和幻灯片回放展示。对于数码相机、网络摄像头、 DV 及扫描仪用户或需要有效组织很多数字媒体的任何人来说, Photo Explorer 都是一个必备的全套整合工具。

- 1. 将附带的光盘插入光盘驱动器。
- 2. 在出现欢迎屏幕时,单击 "安装 **Ulead® Photo Explorer**"。按屏 幕提示完成安装。

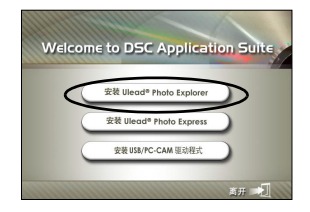

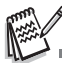

- 有关 Photo Explorer 应用程序软件操作的详细信息,请参阅相应的帮助文档。
- Windows 2000/XP 用户请确认以 "系统管理员"身份安装及使用 Photo Explorer。
- Mac 系统不支持 Photo Explorer。建议使用 iPhoto 或 iPhoto2。

## 安装 **Photo Express**

Ulead® Photo Express 是一个完整的数码照片设计项目软件。循序渐进的工作流程、可视化的程序界面和程序内置的 帮助文件可以辅助用户创建令人兴奋的照片设计项目。可有效地从数码相机或扫描仪获取数码照片 和使用可视化 浏览模式轻松地组织数码照片。本软件含有大量现成模板,例如相册、卡片、海报和幻灯片等等。可以使用本 软件中的照片编辑工具、图像滤镜和特效工具编辑照片和增强照片效果。还可以通过添加创意元素美化照片, 例如可添加相框、编号和标志等等。可通过电子邮件和多种打印选项与家人朋友分享创意。

- 1. 将附带的光盘插入光盘驱动器。
- 2. 在出现欢迎屏幕时,单击 "安装 **Ulead® Photo Express**"。按屏 幕提示完成安装。

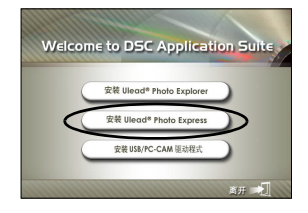

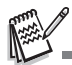

- 有关如何使用 Photo Express 编辑及修饰照片的信息,请参阅其网站的在线帮助。
- Windows 2000/XP 用户要确认以系统管理员帐户登录,然后安装及使用 Photo Express。
- Mac 不支持 Photo Express。

# 将本数码相机用作 **PC** 摄像头

本数码相机可用作 PC 摄像头,使用此功能可以和商业伙伴召开视频会议,也可以和家人朋友实时通话。如果 要使用本数码相机召开视频会议,您的计算机系统应具备以下项目:

- 麦克风
- 声卡
- 扬声器或耳机
- 网络或互联网连接

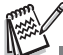

- 本数码相机不包括视频会议 (或视频编辑)软件。
- Mac 系统不支持摄像头模式。

### 第 | 步: 安装 PC 摄像头驱动程式

随附光盘的 PC 摄像头驱动程式为 Windows 所专用。 Mac 平台不支持 PC 摄像头功能。

- 1. 将附带的光盘插入光盘驱动器。
- 2. 在出现欢迎屏幕时,单击 "安装 **USB/PC-CAM** 驱动程式"。按屏 幕提示完成安装。
- 3. 安装好驱动程式后,重新启动计算机。

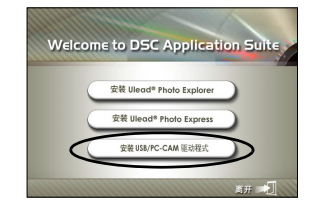

### 第 2 步: 将数码相机连接到计算机

1. 把模式转盘旋转到 \, 并按下电源开关开机。

- 2. 按四向选择键 (▶) 选择 [ 设置 2] 菜单, 然后使用四向选择键 (▼) 选 择 [USB 模式 ]。
- 3. 按 OK 键。
- 4. 使用四向选择键 (▲▼) 选择 [PC CAM], 然后按 OK 键。
- 5. 通过随附的 USB 线材把相机和计算机连接起来。
- 6. 将数码相机稳固地放置上计算机显示器上或使用三角架。

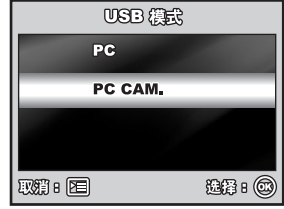

### 第 3 步: 运行应用软件 (即 Windows NetMeeting)

按照以下步骤使用 **Windows NetMeeting** 举行视频会议:

- 1. 进入开始 → 应用程序 → 附件 → 通讯 → NetMeeting, 启动 NetMeeting 应用程序。
- 2. 单击开始视频键,观看视频直播。
- 3. 单击进行呼叫键。
- 4. 键入被叫方的电子邮件地址或计算机网络地址。
- 5. 单击呼叫。被叫方必须同时运行 Windows NetMeeting 并且愿意接受您的呼叫,才能开始视频会议。

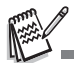

- 视频会议应用程序的视频分辨率一般为 320 x 240。
- 有关视频会议应用程序软件操作的详细信息,请参阅相应的帮助文档。
- 将相机用作 PC 摄像头时, 建议使用 电源适配器。

# 菜单选项

### 相机菜单

拍摄静态照片时可使用该菜单进行基本设置。

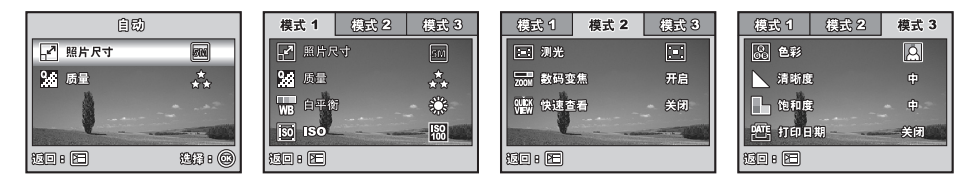

- 1. 将模式转盘旋转至 2、P、4、4、3、或 2. 并开机。
- 2. 按 □ 键, 然后使用四向选择键 (◀▶) 选择 [ 模式 1] / [ 模式 2] / [ 模式 3] 菜单。
	- 在 △ 模式中, 按 □ 键可直接访问 [ 自动 ] 菜单。
- 3. 使用四向选择键 (▲▼) 选择选项, 然后按 OK 键确认。
- 4. 使用四向选择键 (▲▼) 选择需要的设置, 然后按 OK 键确认。

■ 在 A 模式中

| 项目                  | 功能说明                                                                                                    |
|---------------------|----------------------------------------------------------------------------------------------------|
| 照片尺寸<br>٦,          | 设置将要拍摄的照片的尺寸。 如需详细信息,请参阅本手册中标题为<br>"设置照片分辨率和<br><b>质量" (SC-26) 的部分。</b><br>5M<br>2560x1920<br>3M<br>2048x1536<br>$\mathbb{Z}^2$<br>1280x960<br>$\mathbb{R}^3$<br>640x480 |
| 质量<br><u>ဖို့ကိ</u> | 如需详细信息,请参阅本手册中标题为<br>设置要拍摄的照片的质量 (压缩率)。<br>"设置照片<br><b>分辨率和质量"(SC-26)的部分。</b><br>优质<br>∗*<br>普通<br>**<br>经济                                                              |

- 在 P、&、▲、「ヾ 或 ^。 模式中。」
- 模式 **1** 设置

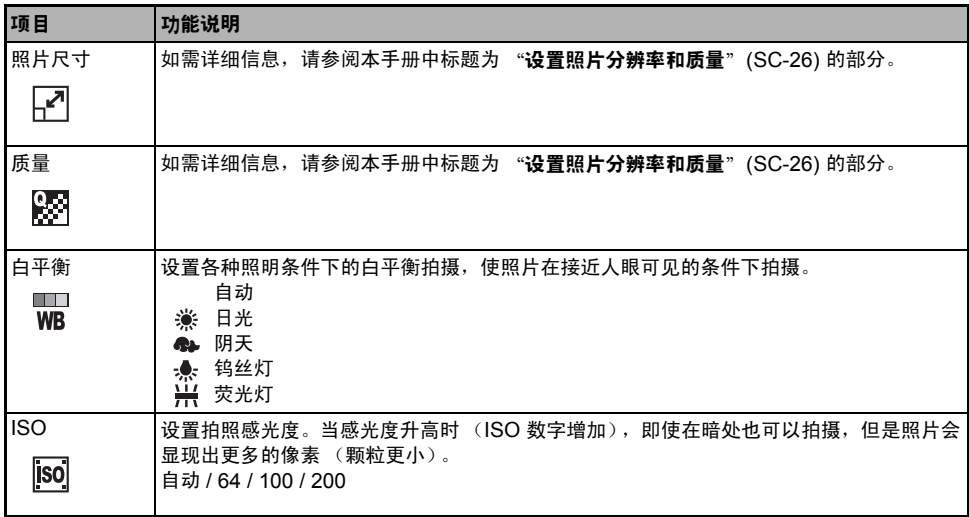

### ■ 模式 2 设置

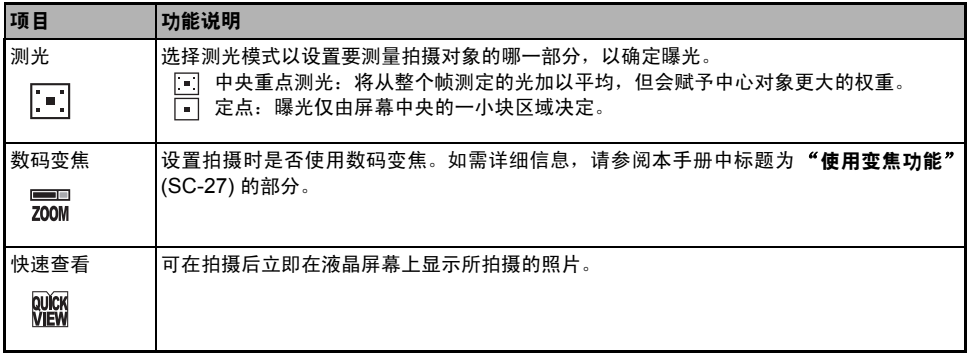

### ■ 模式 3 设置

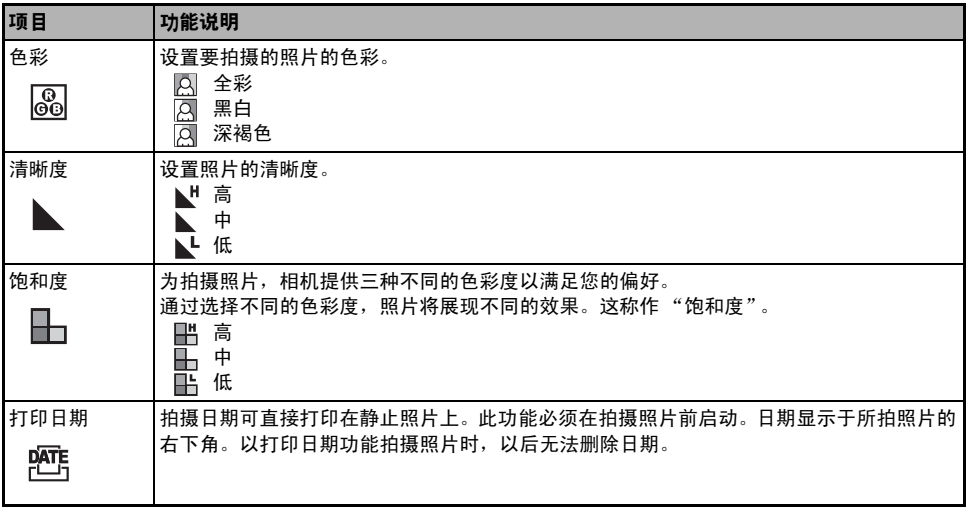

## 短片菜单

拍摄短片时可使用该菜单来进行基本设置。

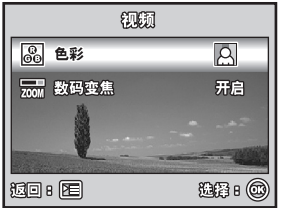

1. 将模式转盘旋转至  $29$ , 并开机。

- 2. 按 键。
- 3. 按四向选择键 (▲▼) 选择选项。然后按 OK 键
- 4. 使用四向选择键 (▲▼) 选择需要的设置, 然后按 OK 键确认。
- 5. 要退出短片菜单, 按  $\overline{12}$  键。

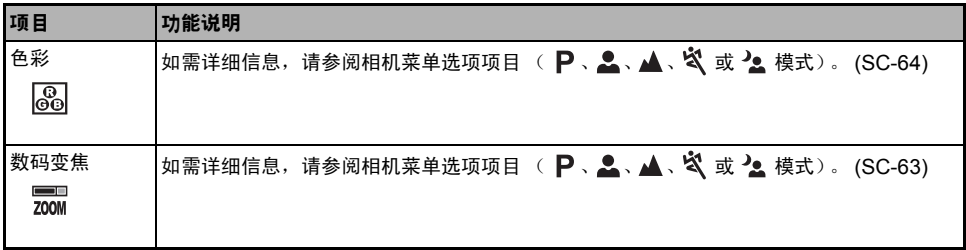

### 回放菜单

在 国 菜单中,设置用于回放的设置。

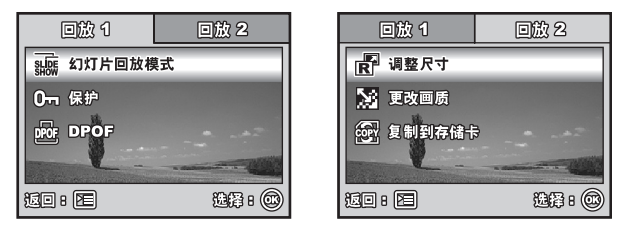

- 1. 按 下键。
	- 最后拍摄的照片会出现在液晶屏幕上。
- 2. 按 □ 键, 然后使用四向选择键 (▲▼) 选择 [ 回放 1] / [ 回放 2] 菜单。
- 3. 使用四向选择键 (▲▼) 选择选项, 然后按 OK 键确认。
- 4. 使用四向选择键 (▲▼) 选择需要的设置, 然后按 OK 键确认。
- 5. 要退出回放菜单,按 国键。

■ 回放 1

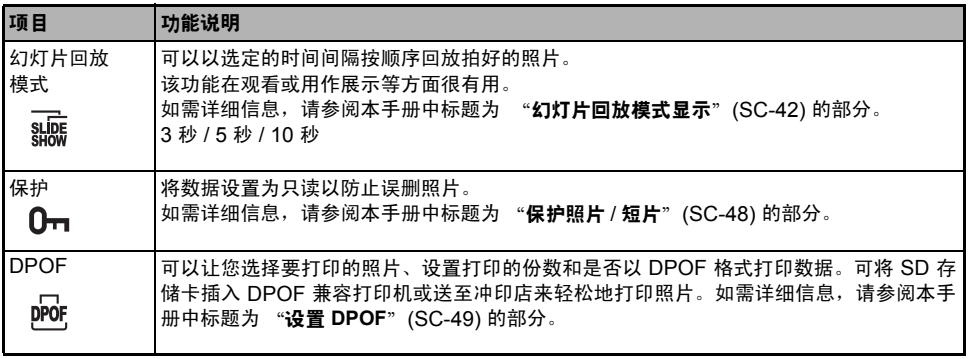

### ■ 回放 2

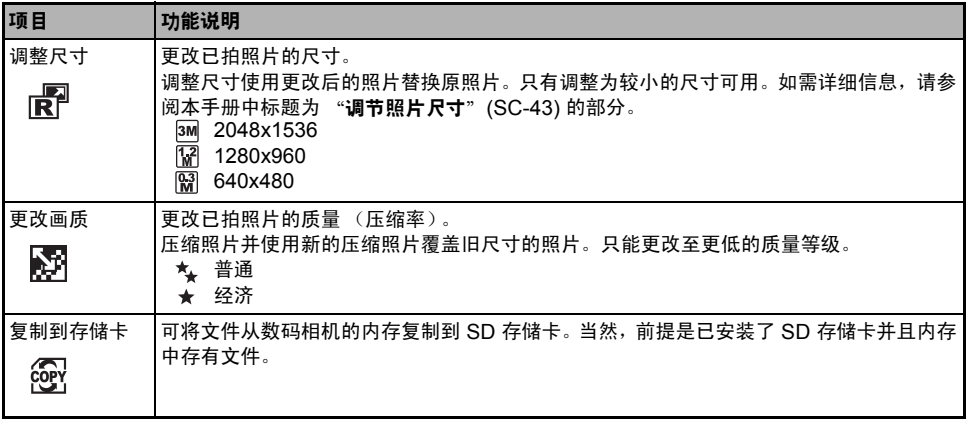

## 设置菜单

可使用该功能根据使用相机的偏好来设置预设 的设定。

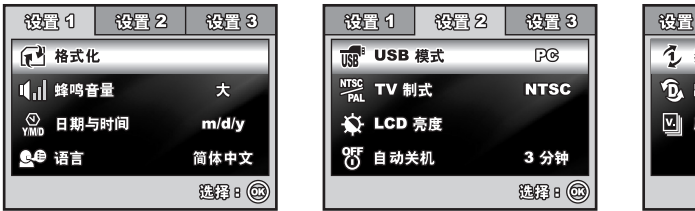

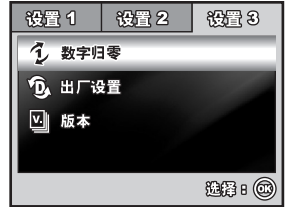

- 1. 将模式转盘旋转至 、模式, 并开机。
- 2. 按四向选择键 (◀▶) 选择 [ 设置 1] / [ 设置 2] / [ 设置 3] 菜单。
- 3. 使用四向选择键 (▲▼) 选择需要的选项, 然后按 OK 键确认。
- 4. 要退出设置菜单,请将模式转盘旋转到另一模式。

### ■ [设置 1] 设定

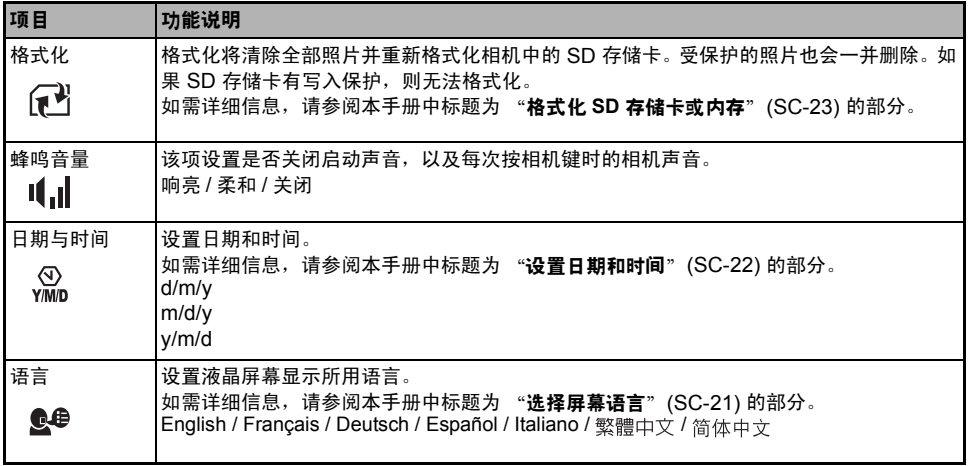

### ■ [设置 2] 设定

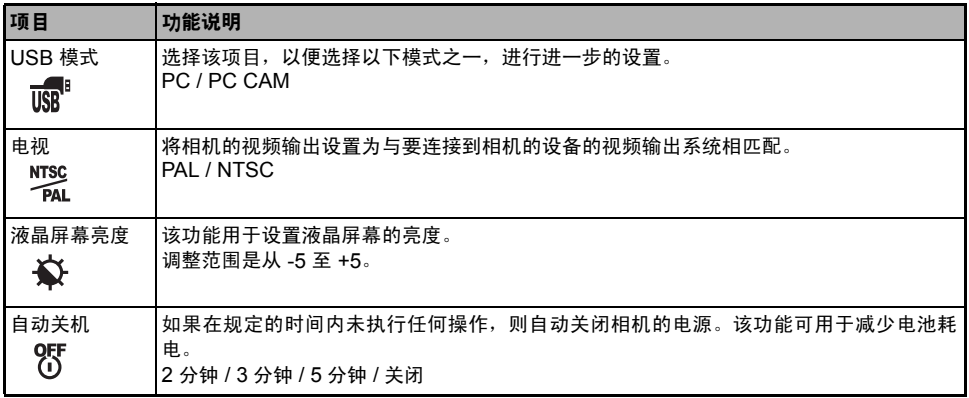

### ■ [设置 3] 设定

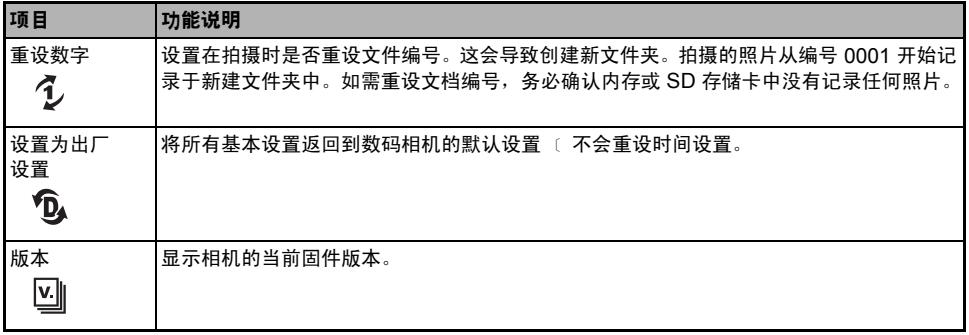
### 将相机连接到其它设备

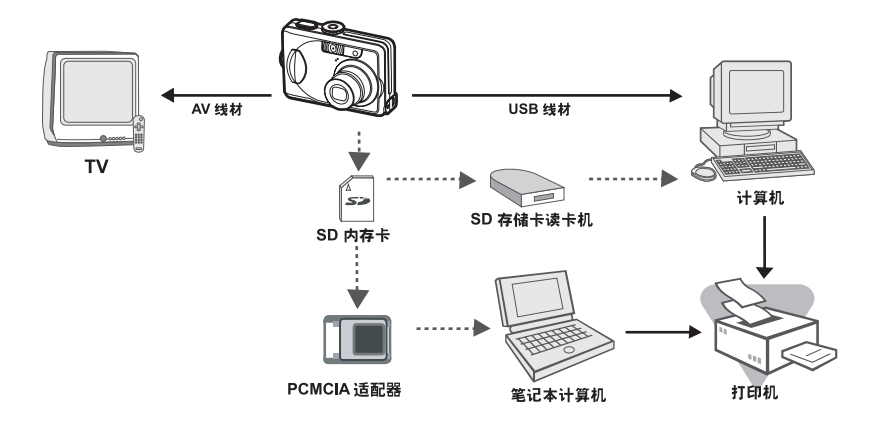

# 技术规格

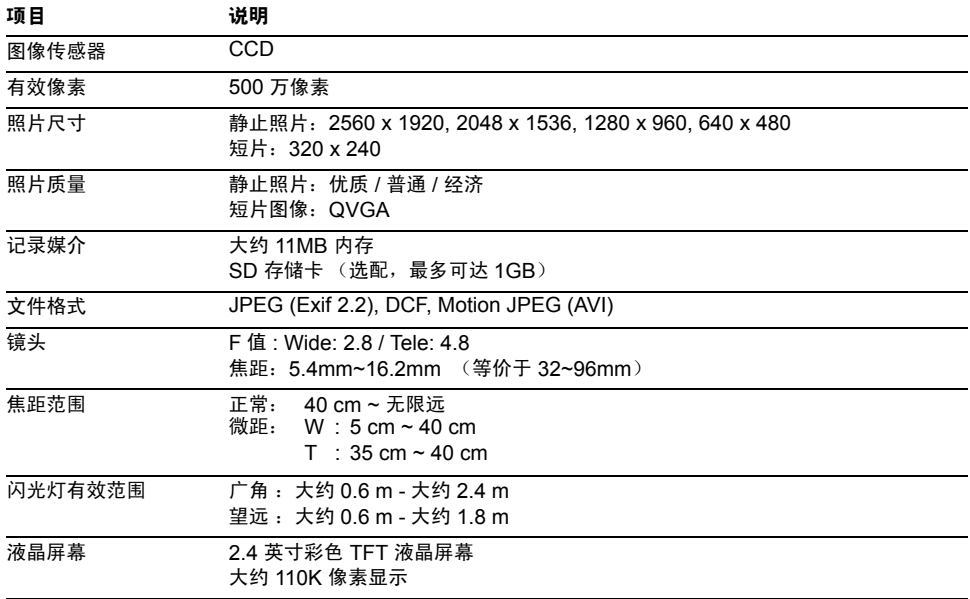

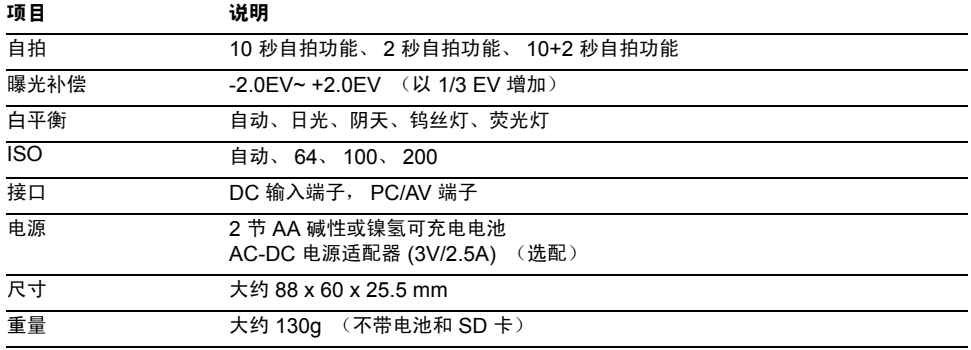

\* 记录容量显示了在 CIPA 兼容测试中拍摄的照片的大约张数。取决于操作条件,实际性能可能会有所不同。

\* 设计和规格如有变更,恕不另行通知。

## 附录

### ■ 故障解决指南

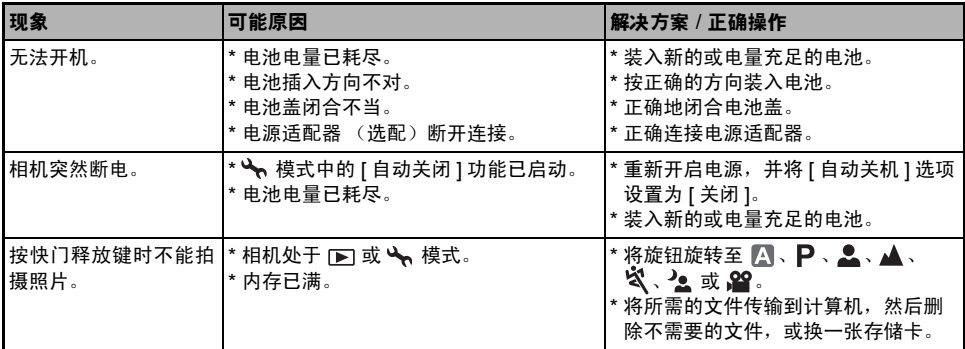

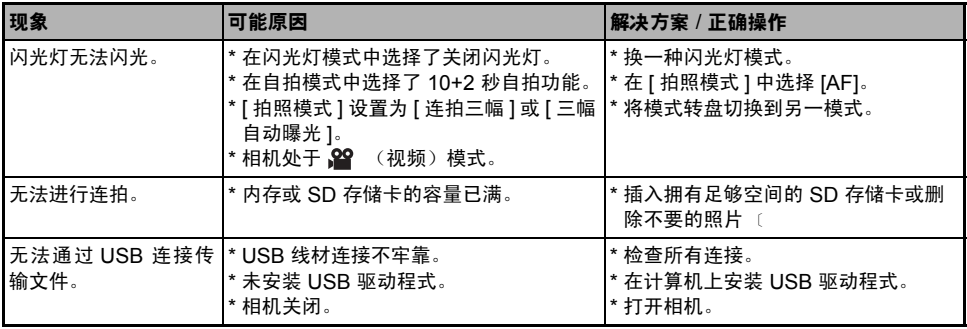

### ■ 可记录照片的可能数量

照片计数器指示内存和 SD 存储卡上可存储的照片的大致张数。可记录照片数量会因为多种因素而发生变化, 其中包括所记录的目标、存储卡的容量、存储的是否为非照片文件,或者是否在切换照片画质 / 分辨率时进行 记录等。

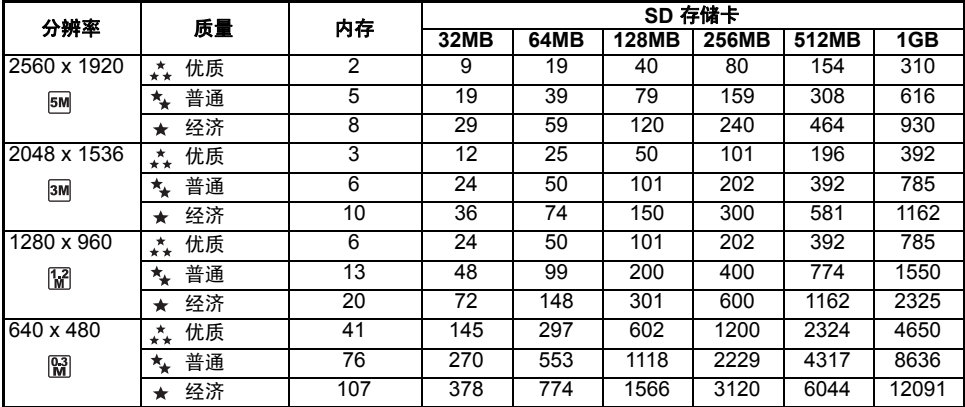

■ 上述数据为标准检测结果。实际容量会根据拍摄条件和设置而变化。

#### ■ 大致记录时间

下表指示大致的记录时间,具体要视内存和 SD 存储卡的容量而定。

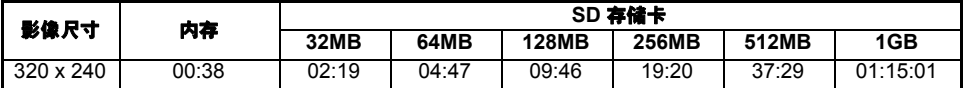

■ 记录时间的长短可能视拍摄条件和设置而有所不同。

■ 帧率为 20 fps (帧每秒)。